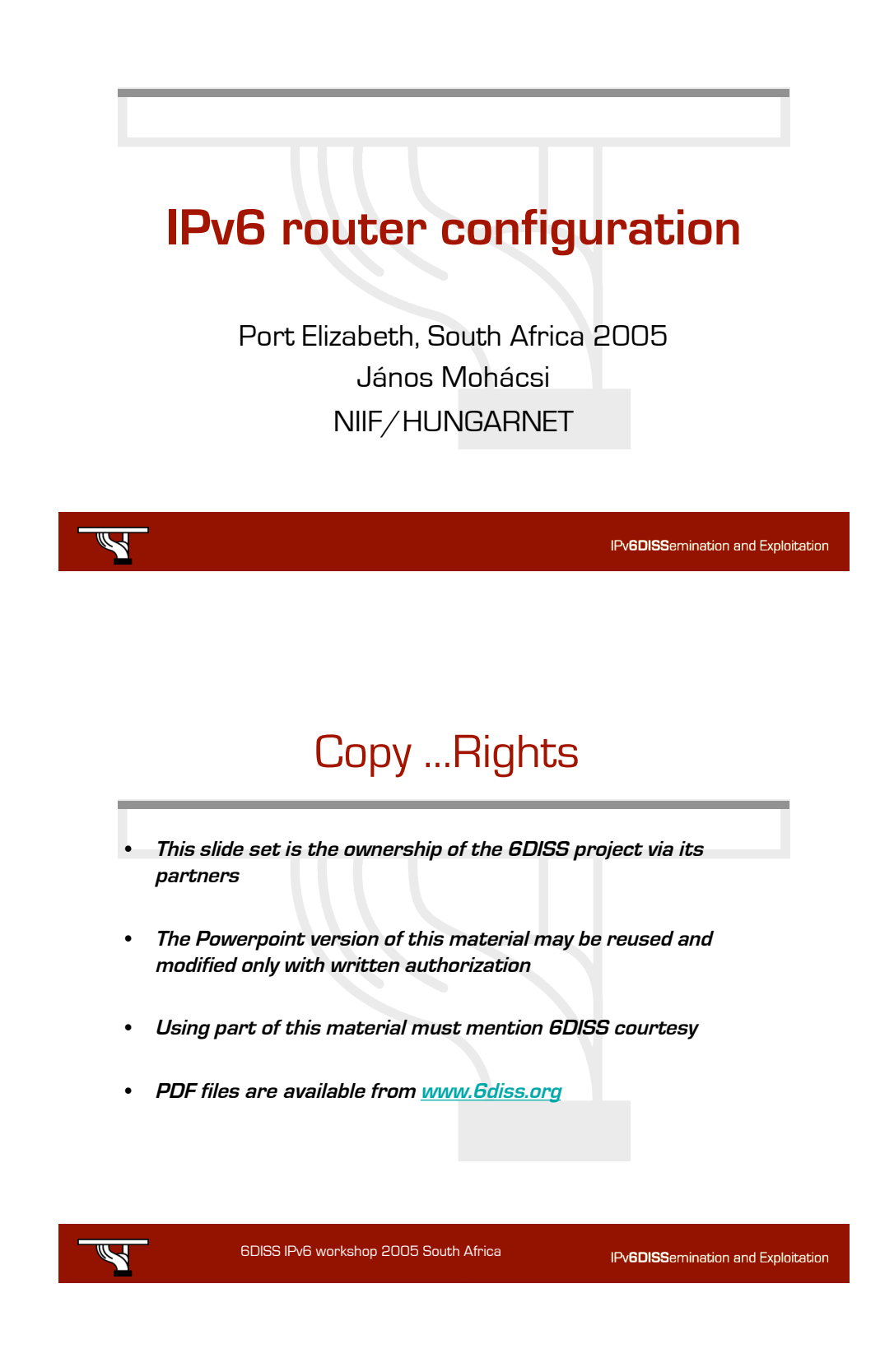

- Main authors
	- János Mohácsi, NIIF/HUNGARNET, Hungary
	- Laurent Toutain, ENST-Bretagne IRISA, France
- Contributors
	- Octavio Medina, ENST-Bretagne, France
	- Mohsen Souissi, AFNIC, France
	- Vincent Levigneron, AFNIC, France
	- Thomas Noel, LSIIT, France
	- Alain Durand, Sun Microsystems, USA
	- Alain Baudot, France Telecom R&D, France
	- Bill Manning, ISI, USA
	- David Kessens, Qwest, USA
	- Pierre-Emmanuel Goiffon, Renater, France

3

– Jérôme Durand, Renater, France

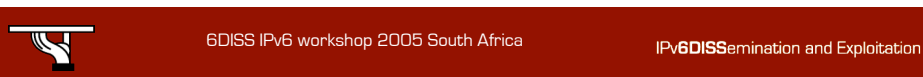

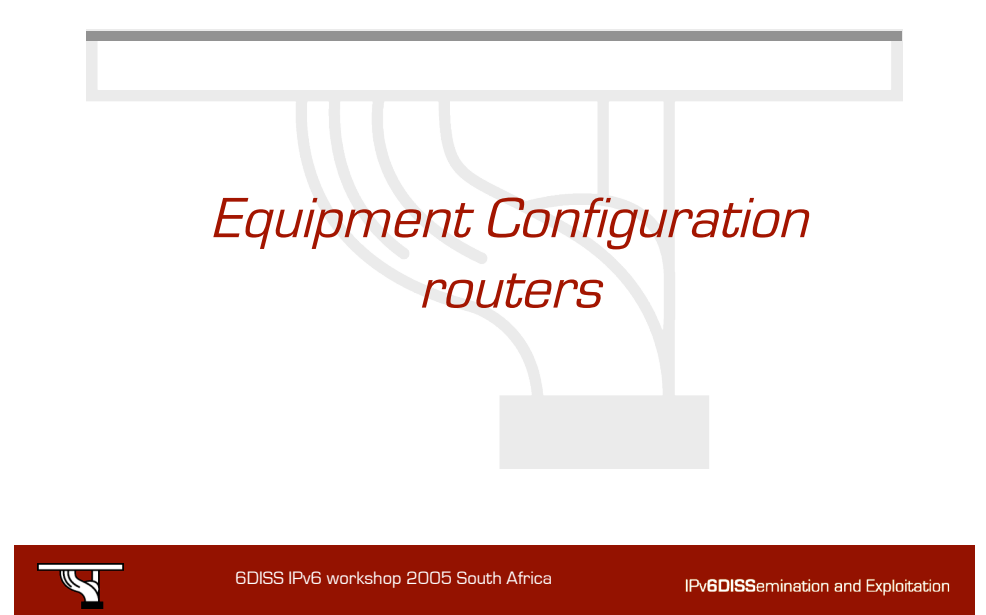

# Equipment Configuration

- CISCO
- JUNIPER
- 6WIND
- FreeBSD
- Debian
- Microsoft (Windows XP)
- Zebra

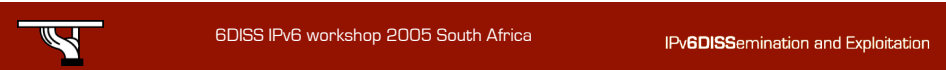

5

## Cisco IOS Roadmap:

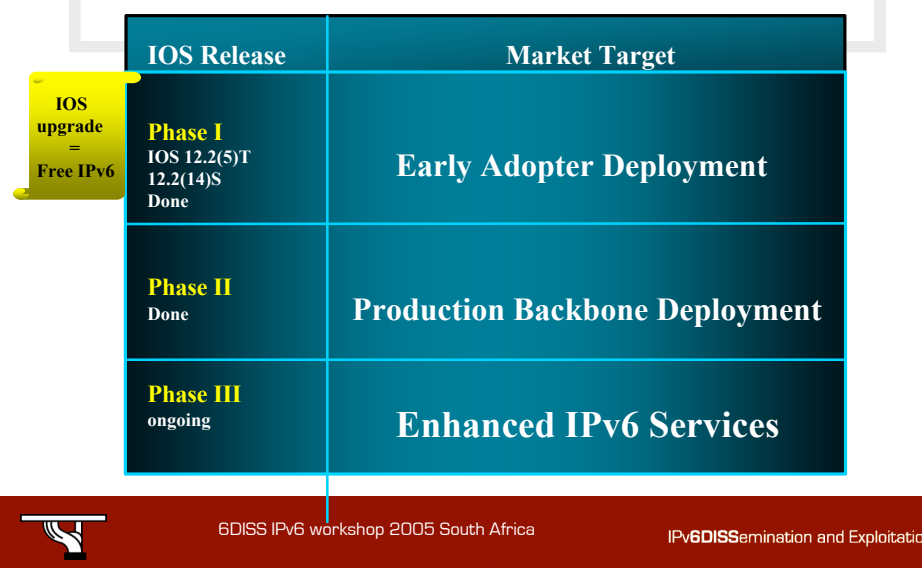

### Cisco IOS IPv6 Phase I

- IPv6 unicast routing
- ICMPv6 support
- IPv6 ND
- Static ND entry
- SLAAC
- Path MTU discovery
- CEF
- RIPng
- Static Route
- IS-IS (only SP images)
- BGP4+
- Basic ACLs
- IPv6 in IPv4 tunnel
- 6to4 tunnel
- **Ethernet**
- ATM
- FDDI
- Frame-Relay
- PPP/HDLC

**IPv6DISSemination and Exploitation** 

**VLAN** 

6DISS IPv6 workshop 2005 South Africa

### Phase 1 supported platforms

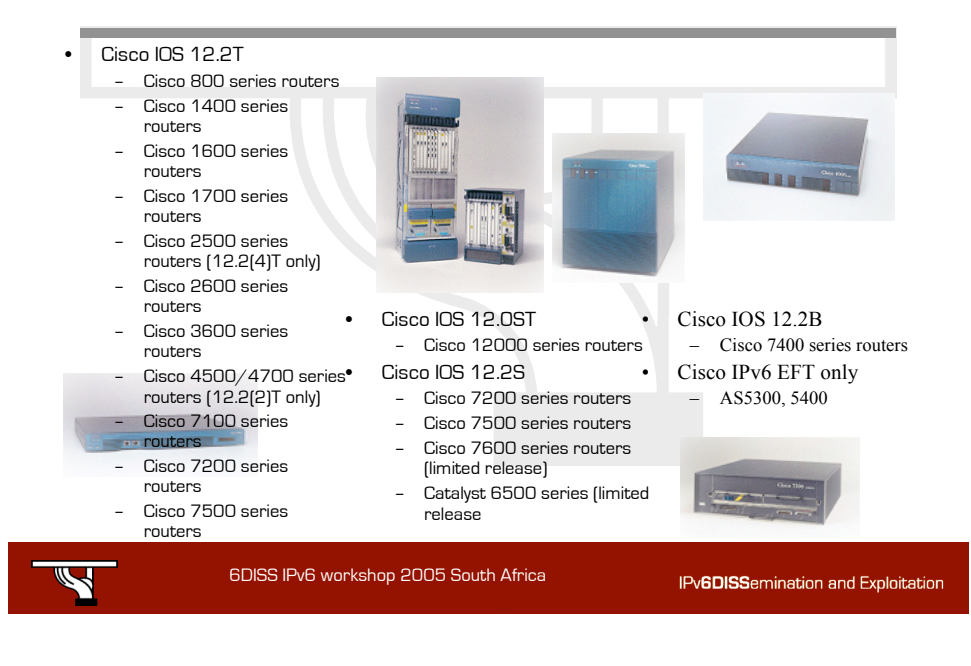

## Cisco IOS IPv6 Phase II

• SSH

IPv6 MIB (only vendor specific!)

**IPv6DISSemination and Exploitation** 

• GSR/12000 support Cat6k - support

#### • i/IS-IS

- OSPFv3
- CEF/dCEF
- AAA/Dial (B train)
- **Extended Access List**
- IPv6 over IPv4 GRE tunnels
- NAT-PT
- IPv6 Edge router (6PE) over MPLS
- DNS AAAA client
- CDP

6DISS IPv6 workshop 2005 South Africa

## Cisco IOS IPv6 Phase III

9

- IPsec: Authentication required by OSPFv3, (12.3(7)T)
- Policy based routing
- Mobile IPv6:
	- Home Agent prototype
	- Mobile IPv6 router
	- Mobile IP Binding Association
- Router renumbering
- NetworkManagement
- IPv6 Multicast: MLD, PIMv6 SM, PIM SSM
- IPv6 QoS: (Diff. Serv. & RSVP)
- Netflow v9: IPv6 statistics such as IPv6 Src/Dst addresses, AS number & Bytes count
- Tunnels: IPv6 over IPv6, IPv4 over IPv6 tunnels, ISATAP
- Hardware acceleration: in progress

IPv6DISSemination and Exploitation

6DISS IPv6 workshop 2005 South Africa

## Cisco IOS IPv6 Phase III/2

- Additional encapsulation: IPv6 over DPT, Cable and **DSL**
- DHCPv6: stateless, prefix delegation and relay
- Multicast IPv6: BGP, Scope, BSR
- SNMP: over IPv6
- IOS Firewall

Ź

- Future enhancements:
	- EIGRP
	- Mobile ACL extensions - done

**IPv6DISSemination and Exploitation** 

- HSRPv6
- Mobile IPv6 extensions

6DISS IPv6 workshop 2005 South Africa

#### Cisco 12000 series router IPv6

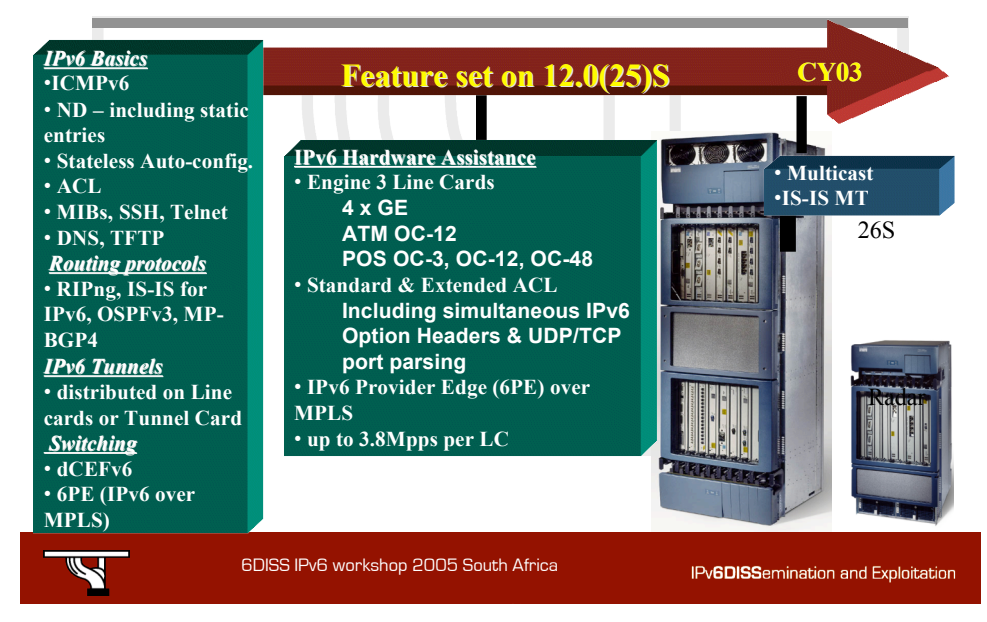

#### Cisco 7600/Cat. 6500 series IPv6

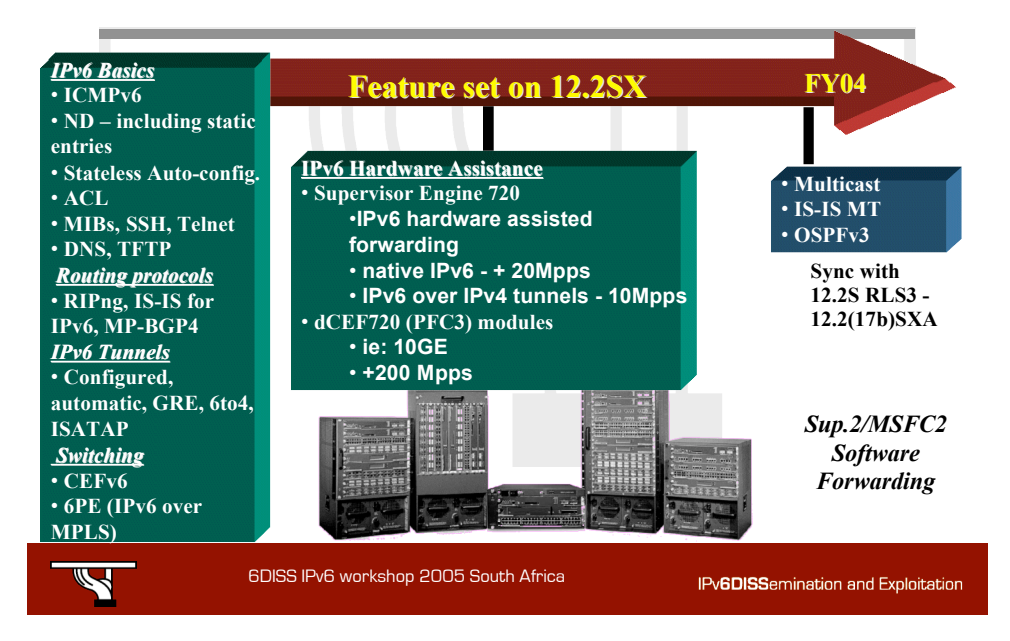

#### Cisco Catalyst 3750 Series Switches

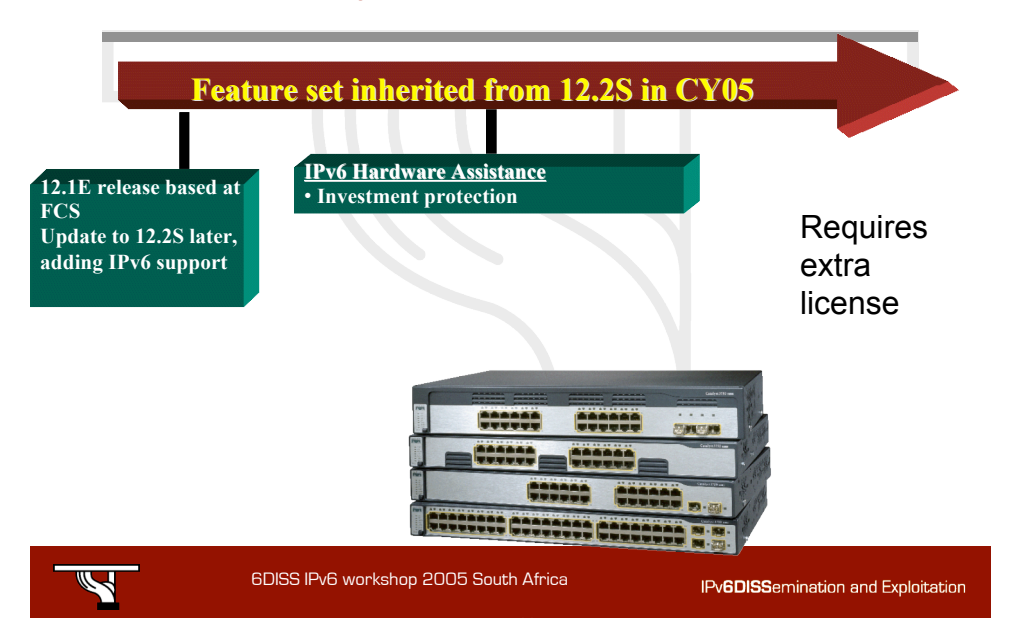

### CISCO configuration - basics

- Enable IPv6 on an interface interface xxxxx ipv6 enable
- Configure an address interface xxxxx ipv6 address X:X:X:X::X/<0-128> (general address) ipv6 address X:X:X:X::X (link-local address) ipv6 address autoconfig (auto-configuration)

#### • e.g. LAN Interface

interface Ethernet0/0 ip address 192.168.1.254 255.255.255.0 ipv6 address 2001:db8:123:1::2/64

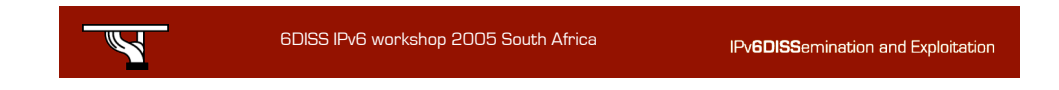

### CISCO configuration - tunnel

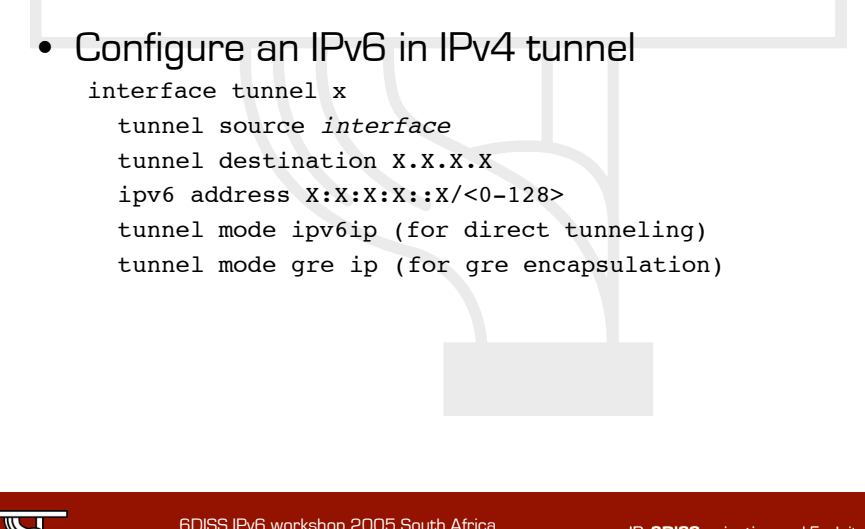

16

### CISCO configuration – tunnel2

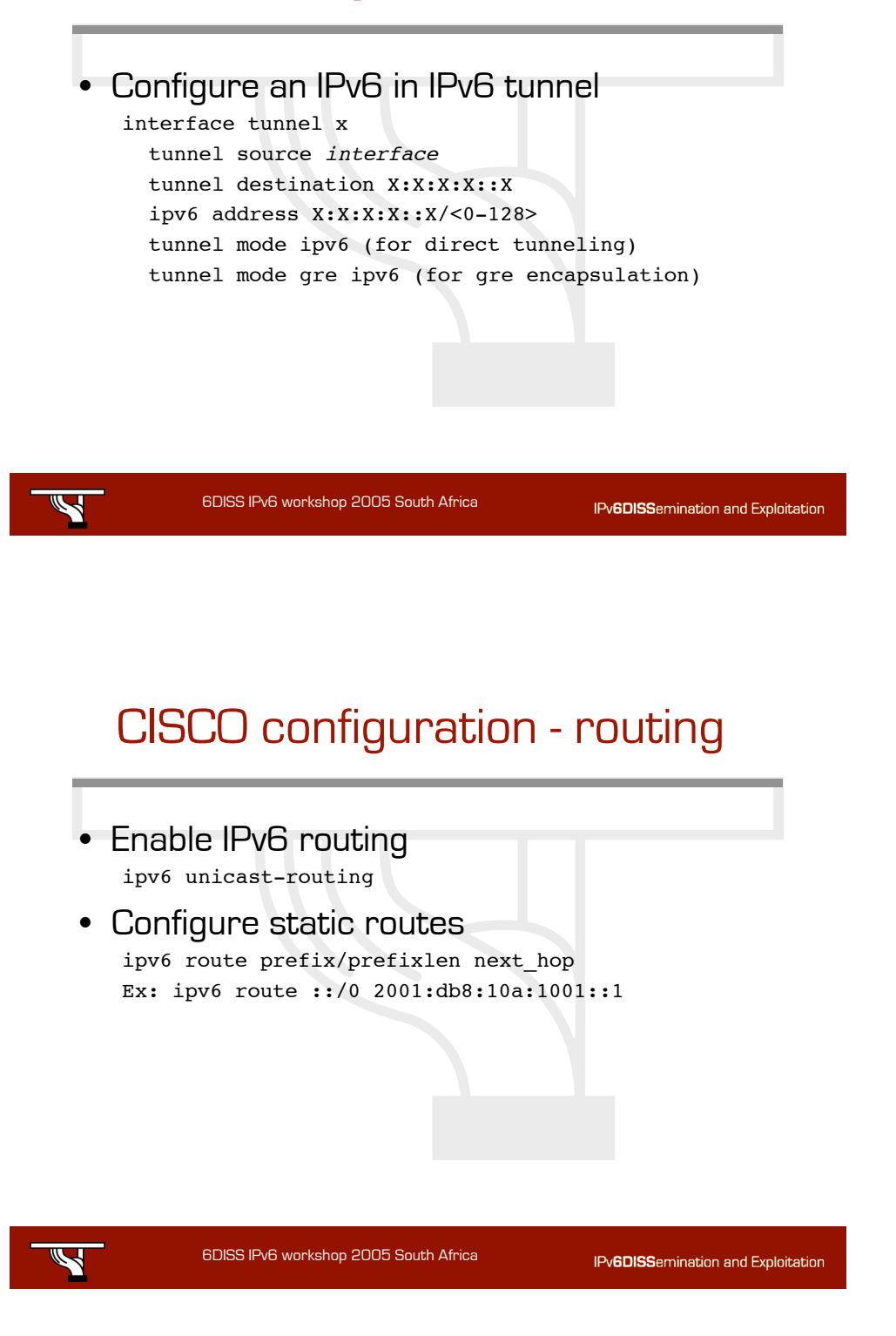

## Cisco configuration – OSPFv3

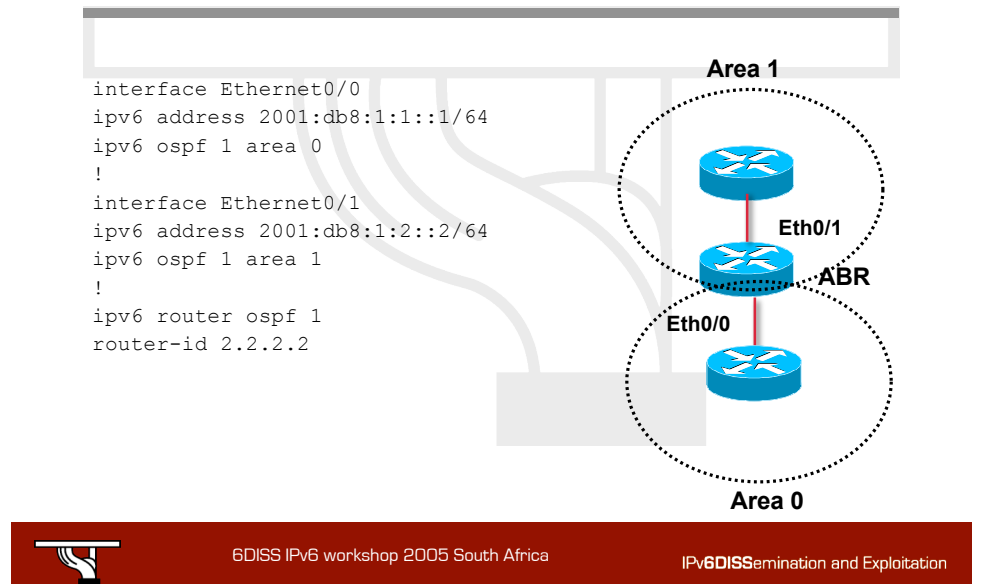

## CISCO configuration - BGP

19

#### • BGP configuration no bgp4 default unicast bgp router-id a.b.d.f router bgp xxxx neighbor X:X:X:X::X remote-as ... neighbor X:X:X:X::X … address-family ipv6 neighbor X:X:X:X::X activate neighbor X:X:X:X::X ... network 2001:db8::/32 no synchronization exit address-family

20

IPv6DISSemination and Exploitation

6DISS IPv6 workshop 2005 South Africa

#### CISCO configuration – policy filtering • Routing policy filtering ipv6 prefix-list bgp-in-6net seq 5 deny ::/0 -> Means filter ::/0 exactly ipv6 prefix-list bgp-in-6net seq 10 deny 3FFE:300::/24 le 28 ipv6 prefix-list bgp-in-6net seq 15 deny 2001:db8::/35 le 41 ipv6 prefix-list bgp-in-6net seq 20 permit 2002::/16 ipv6 prefix-list bgp-in-6net seq 25 permit 3FFE::/17 ge 24 le 24 ipv6 prefix-list bgp-in-6net seq 30 permit 3FFE:8000::/17 ge 28 le 28 -> Means every prefix matching 3FFE: 8000:: / 17 with length 28 ipv6 prefix-list bgp-in-6net seq 35 permit 3FFE:4000::/18 ge 32 le 32 ipv6 prefix-list bgp-in-6net seq 40 permit 2001::/16 ge 32 le 35 -> Means every 2001::/16 derived prefix, with length between 32 and 35

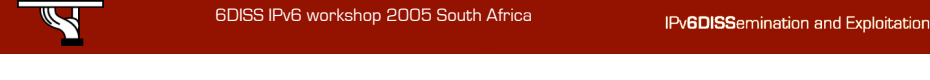

## Cisco configuration - ACLs

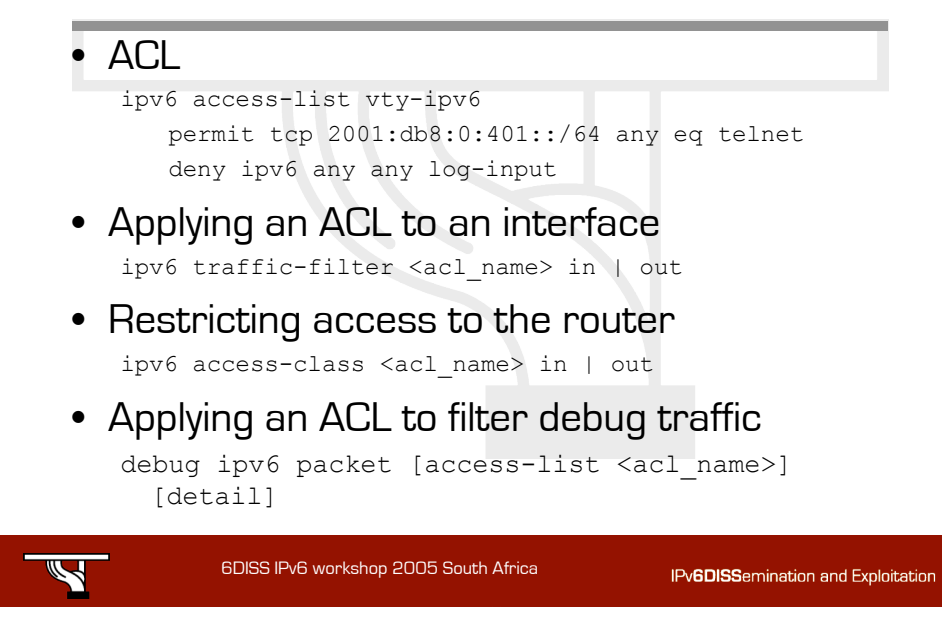

#### Cisco Show Commands

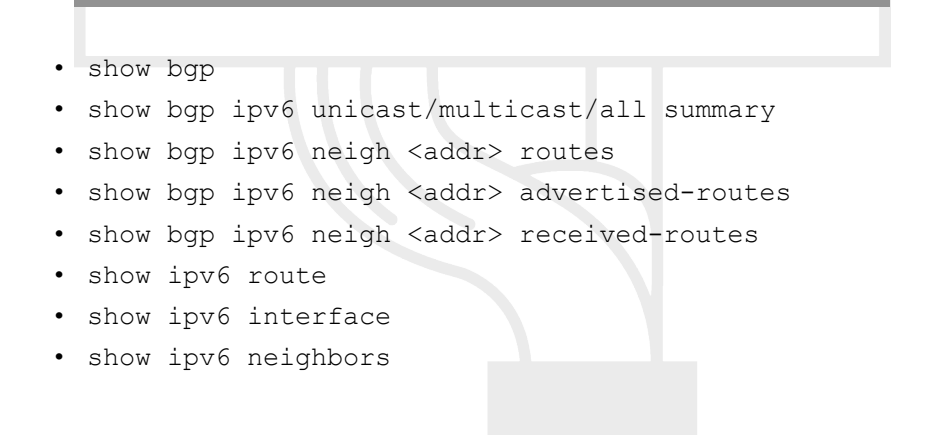

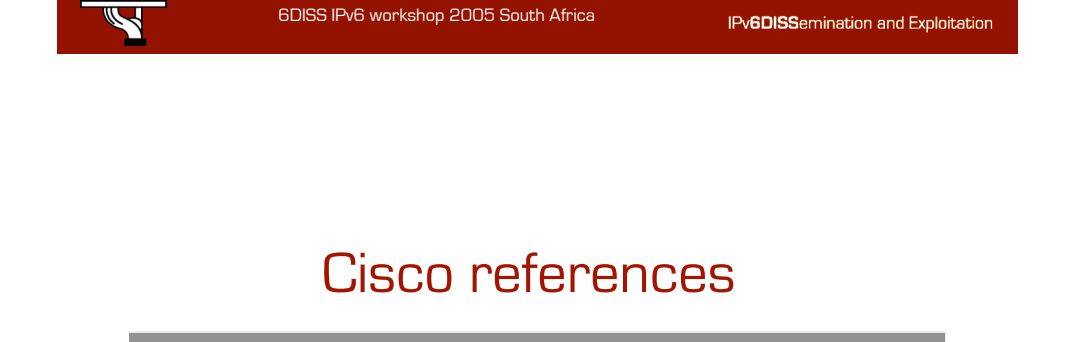

• http://www.cisco.com/en/US/products /ps6553/products\_ios\_technology\_hom e.html

24

IPv6DISSemination and Exploitation

Ź

## Juniper IPv6 support - now

- No Special code, uniform on all platform
- Addressing and forwarding
	- H/W forwarding
	- Addressing (link, global, Neighbour discovery)
	- Stateless autoconfiguration
- Routing
	- BGP4+, IS-IS, OSPFv3, RIPng, Static
- Operation
	- telnet, ssh, ping traceroute,ICMPv6
	- H/W based firewall filter
	- uRPF check
- Deployment
	- Dualstack, configured tunnel, L3 MPLS VPN

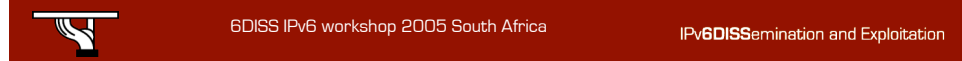

25

### Juniper IPv6 support –now+future

- IPv6 Multicast: BGP, PIMv2 support with RP support, SSM (now)
- EBGP peering with linklocal address simplification for IPv6 IX (now)

6DISS IPv6 workshop 2005 South Africa

26

- IPv6 over MPLS (now)
- IPv6 flow monitoring

## Juniper configuration - basics

- Interface configuration interfaces { name of interface {  $\overline{\text{unit}}$  x { family inet { address X.X.X.X/prefixlength; } family iso { address Y.Y.Y.Y.Y.Y; } family inet6 { address Z:Z:Z:Z::Z/prefixlength;
- Cannot autoconfigure the router interfaces

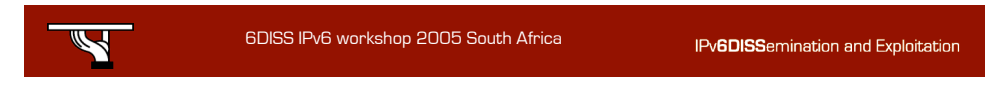

### Juniper configuration - tunnels

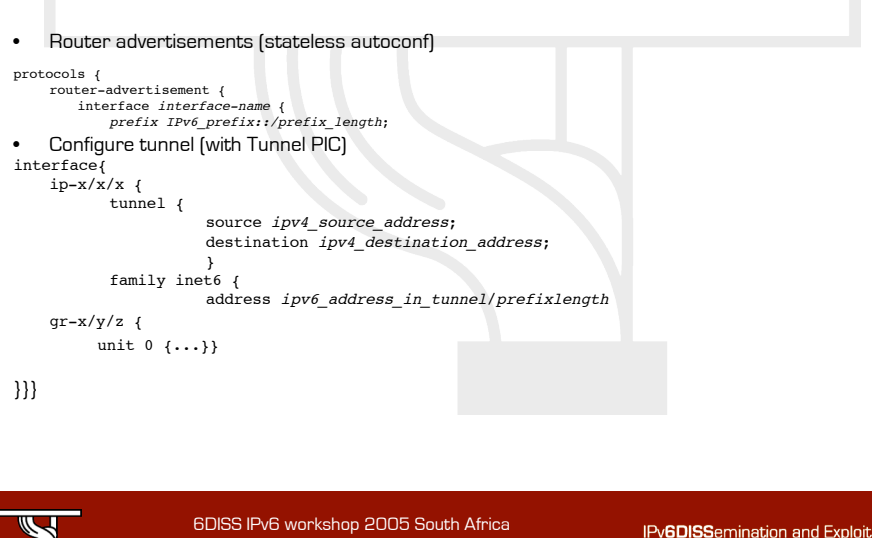

#### Juniper configuration – static routing

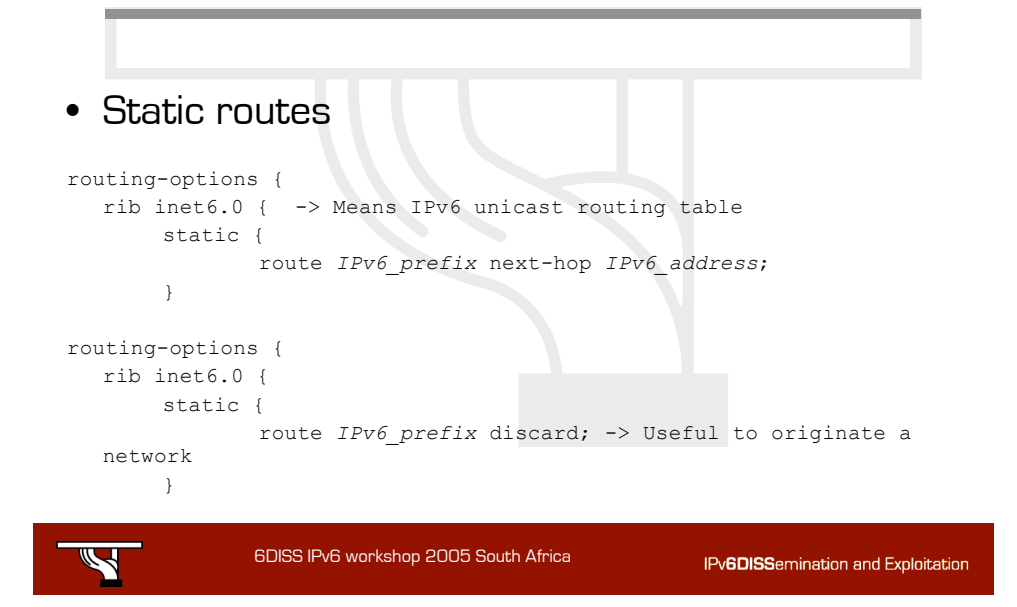

#### Juniper configuration - OSPFv3

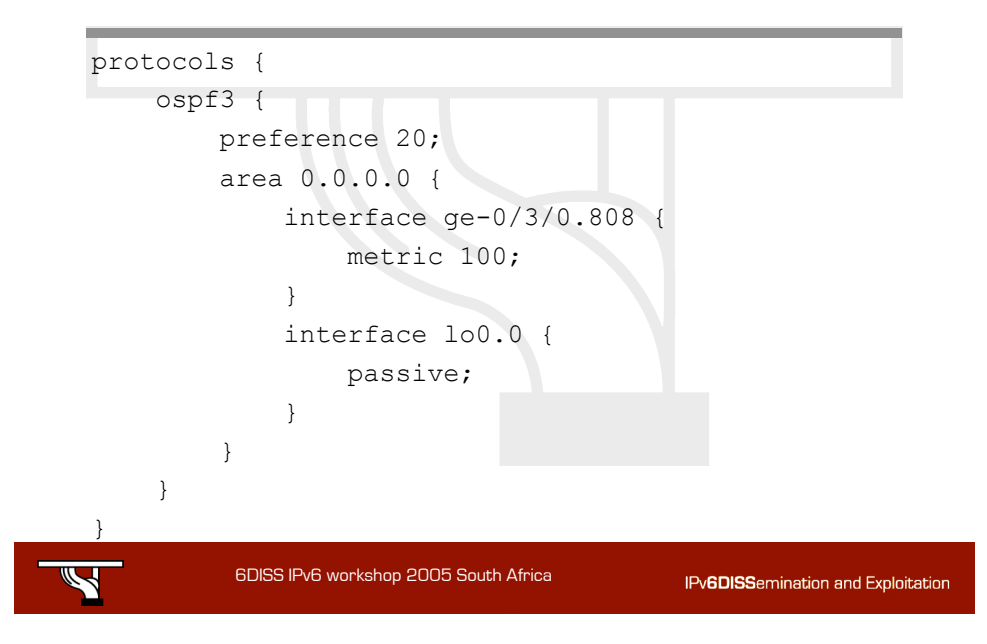

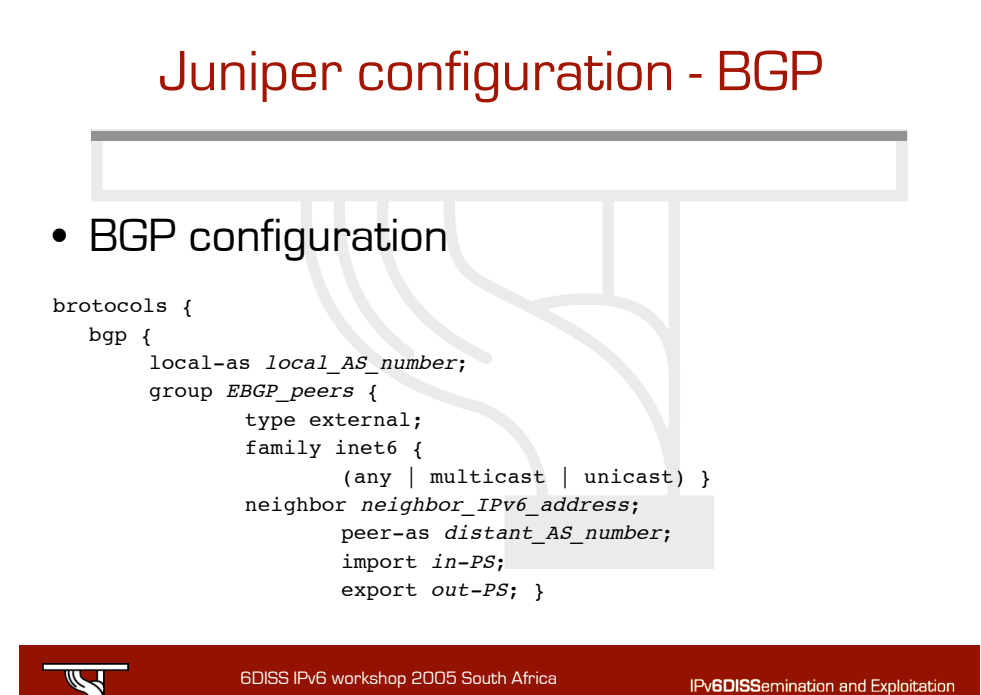

#### Juniper configuration – policy routing

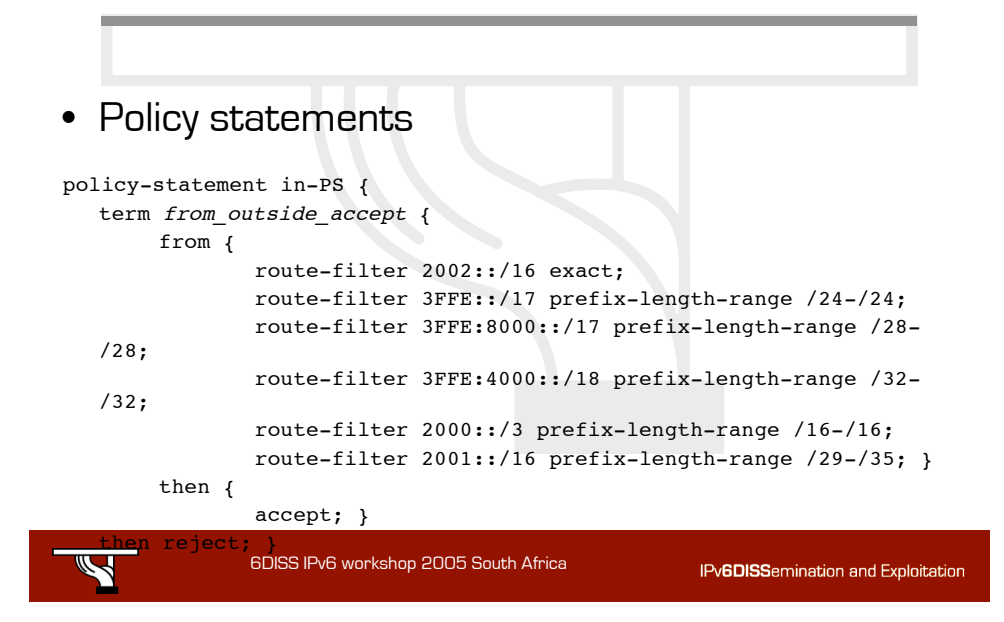

### Juniper Show Commands

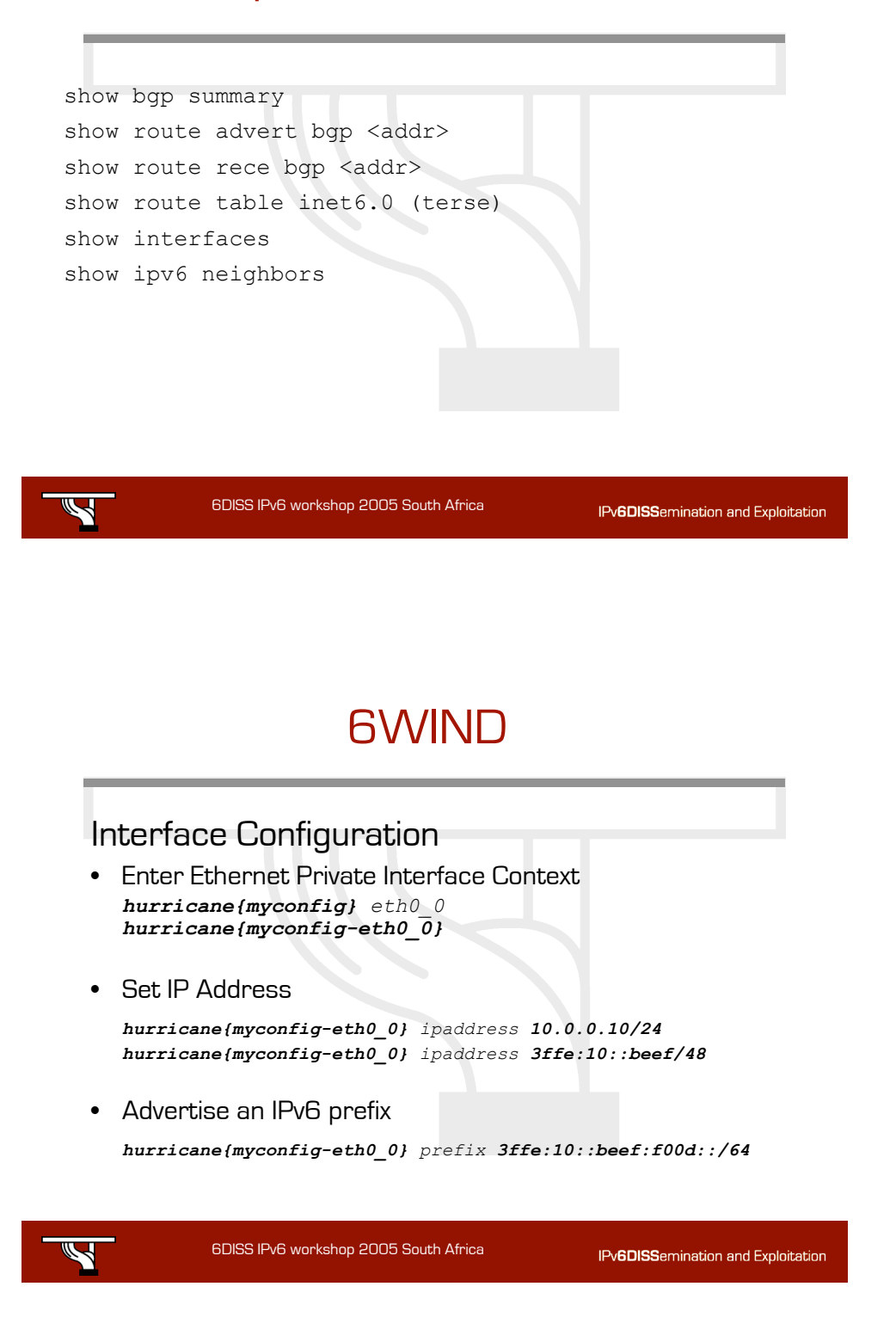

# 6WIND (2)

#### Migration configuration

- Enter Migration Context *hurricane{myconfig} mig hurricane{myconfig-mig}*
- Create 6in4 interface *hurricane{myconfig-mig} 6in4 0 1.1.1.10 1.1.1.20 3ffe:1::10 3ffe:1::20*
- Create 4in6 interface *hurricane{myconfig-mig} 4in6 0 3ffe:1::10 3ffe:1::20 1.1.1.10 1.1.1.20*
- Create 6to4 interface *hurricane{myconfig-mig} 6to4 1.1.1.10*

6DISS IPv6 workshop 2005 South Africa

## 6WIND (3)

35

IPv6DISSemination and Exploitation

### Migration configuration • Create ISATAP interface *hurricane{myconfig-mig} isatap\_router 0 10.0.0.10 hurricane{myconfig-mig} isatap\_prefix 0 2002:101:10a::/64* • Create DSTM interface *hurricane{myconfig-mig} dstm eth0\_0*Ź 6DISS IPv6 workshop 2005 South Africa IPv6DISSemination and Exploitation

## 6WIND (4)

#### Static Routing Configuration

- Enter Routing Context *hurricane{myconfig} rtg hurricane{myconfig-rtg}*
- Set IP Default Route

*hurricane{myconfig-rtg} ipv4\_defaultroute 1.1.1.20 hurricane{myconfig-rtg} ipv6\_defaultroute 3ffe:1::20*

#### • Set static route

*hurricane{myconfig-rtg} route 30.0.0.0/24 3.3.3.30 hurricane{myconfig-rtg} route 3ffe:30::/48 3ffe:3::30*

6DISS IPv6 workshop 2005 South Africa

## 6WIND (5)

37

#### Dynamic Routing Configuration RIP

- Enter Dynamic Routing Context *hurricane{myconfig-rtg} dynamic hurricane{myconfig-rtg-dynamic}*
- Activate RIP Routing Process

```
hurricane{myconfig-rtg-dynamic} router rip
hurricane{myconfig-rtg-dynamic-router-rip} network
1.1.1.0/24
hurricane{myconfig-rtg-dynamic-router-rip} network
3.3.3.0/24
hurricane{myconfig-rtg-dynamic-router-rip} redistribute
connected
```
38

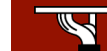

6DISS IPv6 workshop 2005 South Africa

# 6WIND (6)

#### Dynamic Routing Configuration BGP4+

- **Enter Dynamic Routing Context hurricane{myconfig-rtg}** dynamic **hurricane{myconfig-rtg-dynamic}**
- Activate BGP4+ Routing Process *hurricane{myconfig-rtg-dynamic} router bgp 10 hurricane{myconfig-rtg-dynamic-router-bgp} neighbor 3ffe:1::20 remote-as 20 hurricane{myconfig-rtg-dynamic-router-bgp} neighbor 3ffe:3::30 remote-as 30 hurricane{myconfig-rtg-dynamic-router-bgp} address-family ipv6 hurricane{myconfig-rtg-dynamic-router-bgp-v6} neighbor 3ffe:1::20 activate hurricane{myconfig-rtg-dynamic-router-bgp-v6} neighbor 3ffe:3::30 activate hurricane{myconfig-rtg-dynamic-router-bgp-v6} redistribute connected*

39

**IPv6DISSemination and Exploitation** 

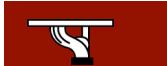

6DISS IPv6 workshop 2005 South Africa

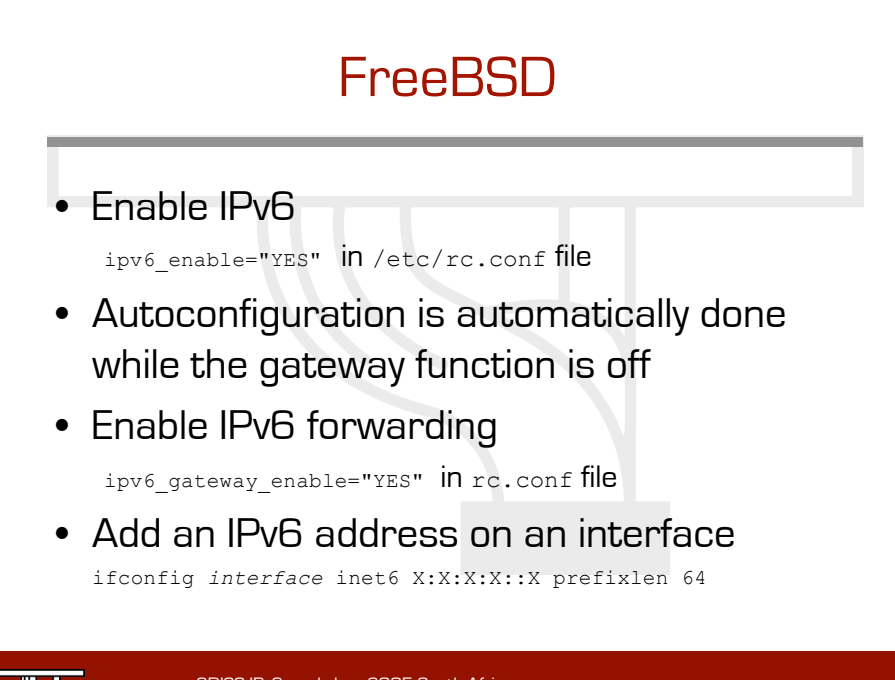

## FreeBSD (2)

#### • Configure an IPv6 in IPv4 tunnel

ifconfig gif*1* create ifconfig gif*1* inet6 *@IPv6\_source @IPv6\_dest* prefixlen 128 gifconfig gif*1* inet *@IPv4\_source @IPv4\_dest* ifconfig gif*1* up

#### • Configure an IPv6 in IPv6 tunnel

```
ifconfig gif1 create
ifconfig gif1 inet6 @IPv6_source @IPv6_dest prefixlen 128
gifconfig gif1 inet6 @IPv6_source @IPv6_dest
ifconfig gif1 up
```
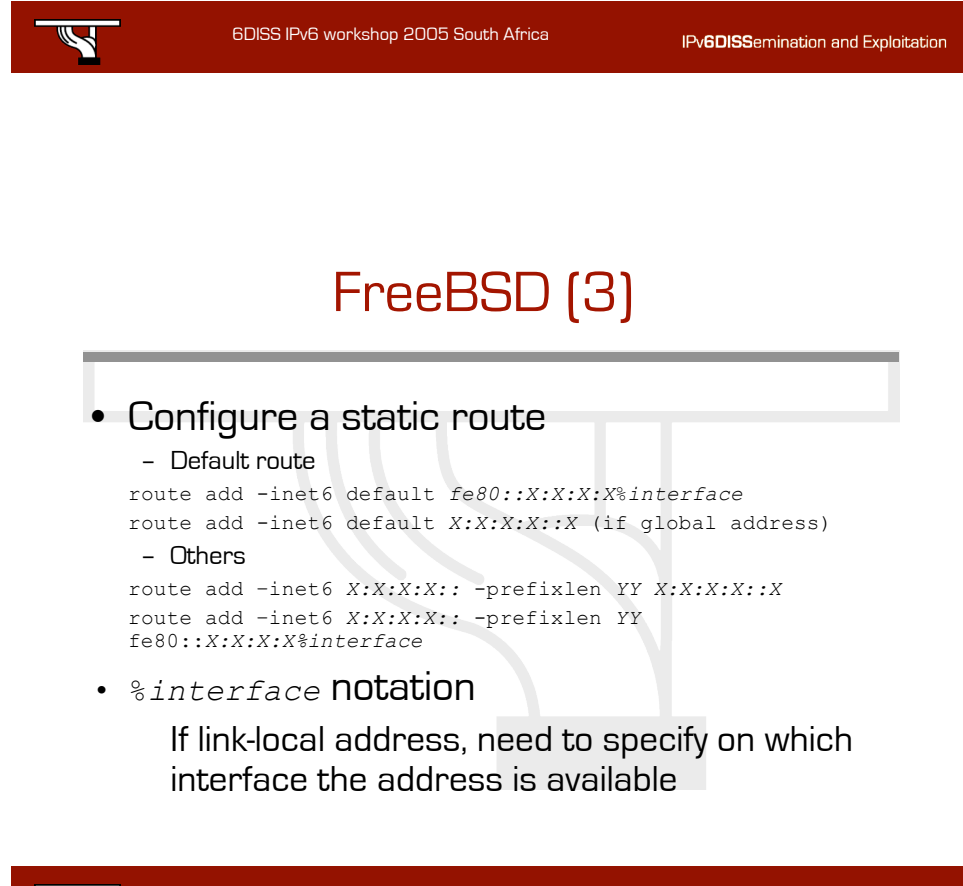

42

IPv6DISSemination and Exploitation

Ź

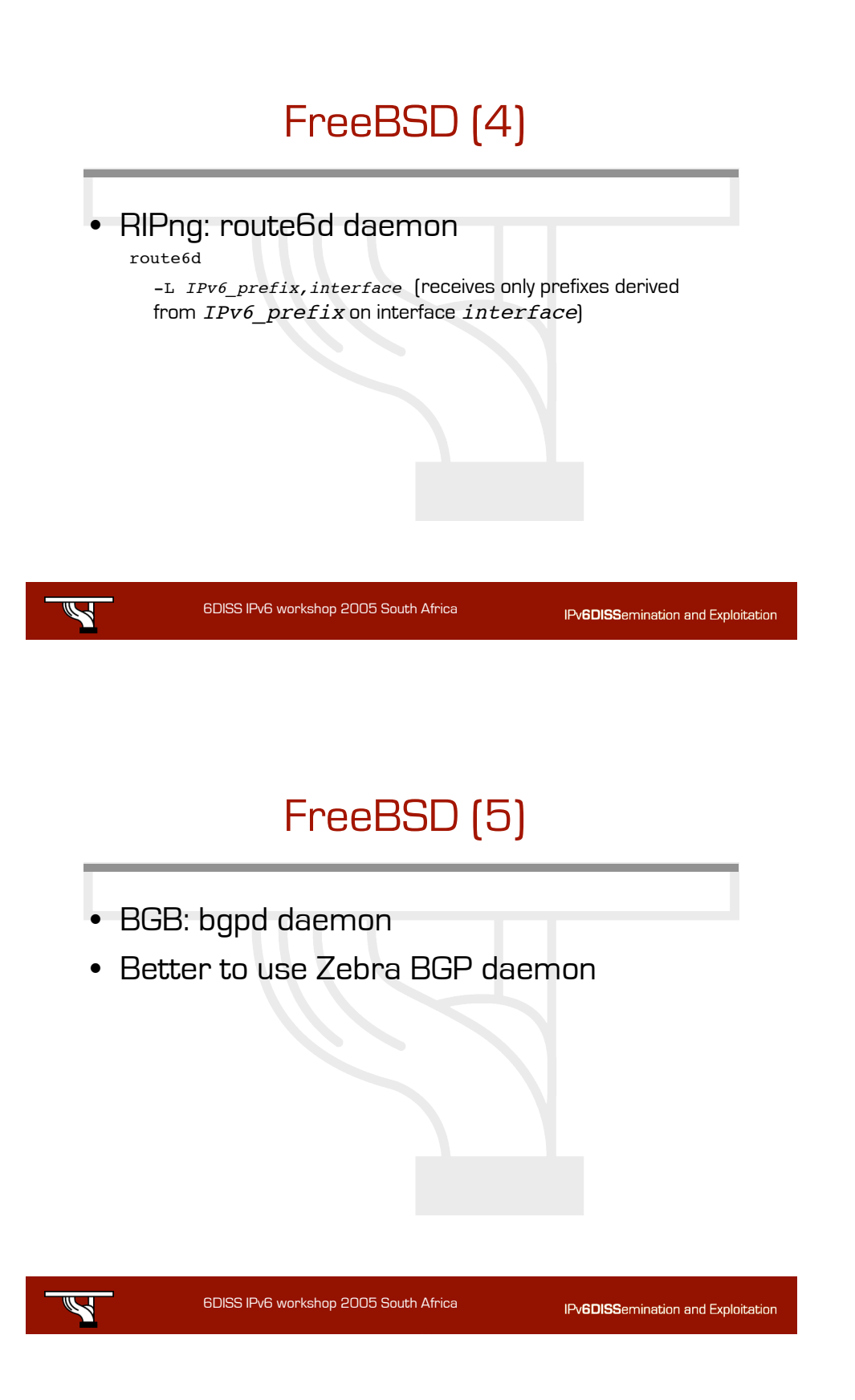

### **Debian**

- Main URL: http://people.debian.org/~csmall/ipv6/
- Enable IPv6
	- Put "ipv6" in "/etc/modules"
	- Edit "/etc/network/interfaces" : iface eth0 inet6 static address 2001:XXXX:YYYY:ZZZZ::1 netmask 64

6DISS IPv6 workshop 2005 South Africa

46

IPv6DISSemination and Exploitation

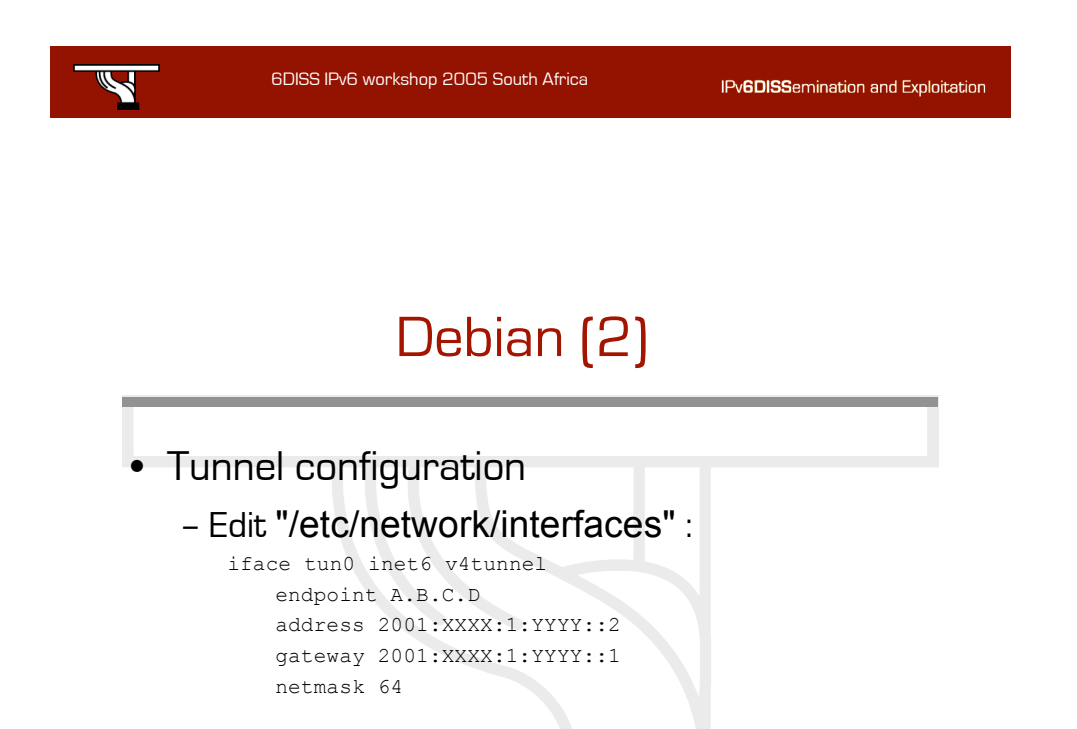

Ź

# Debian (3)

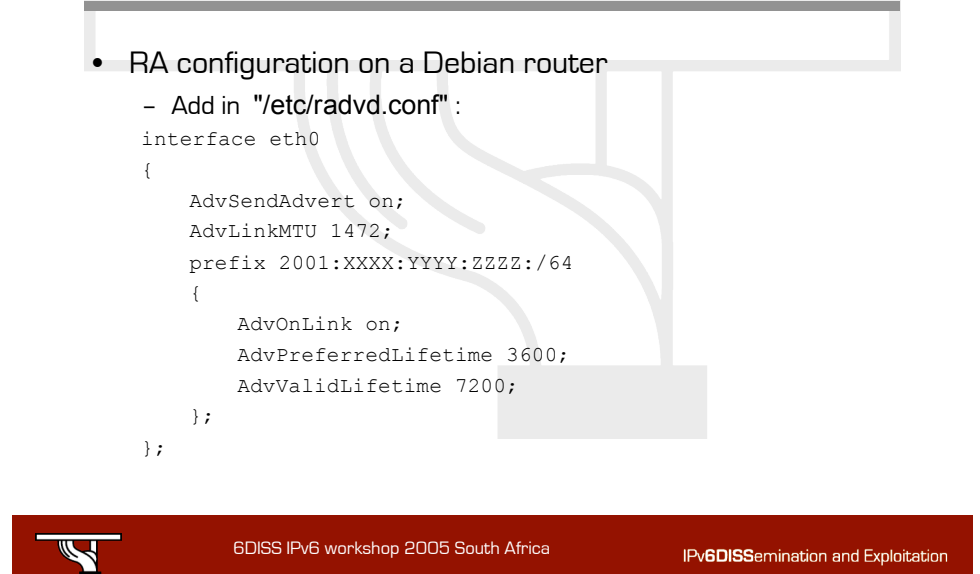

## Microsoft (Windows XP)

47

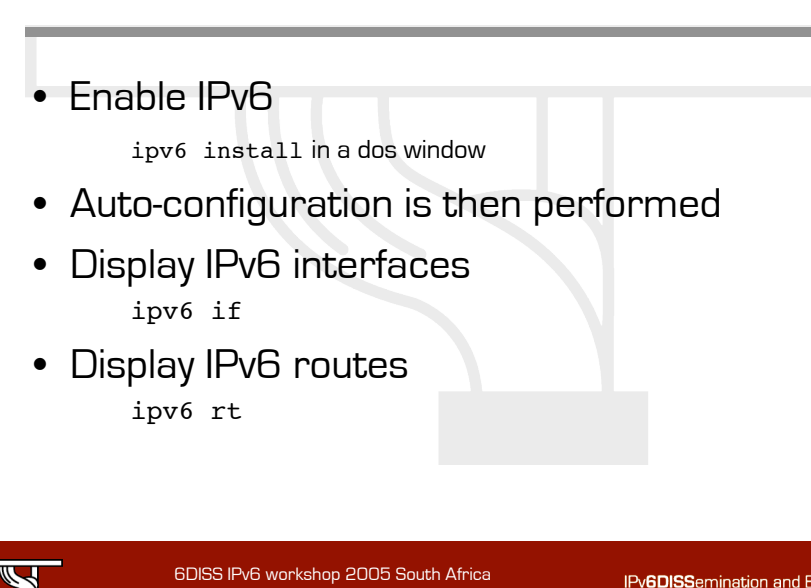

48

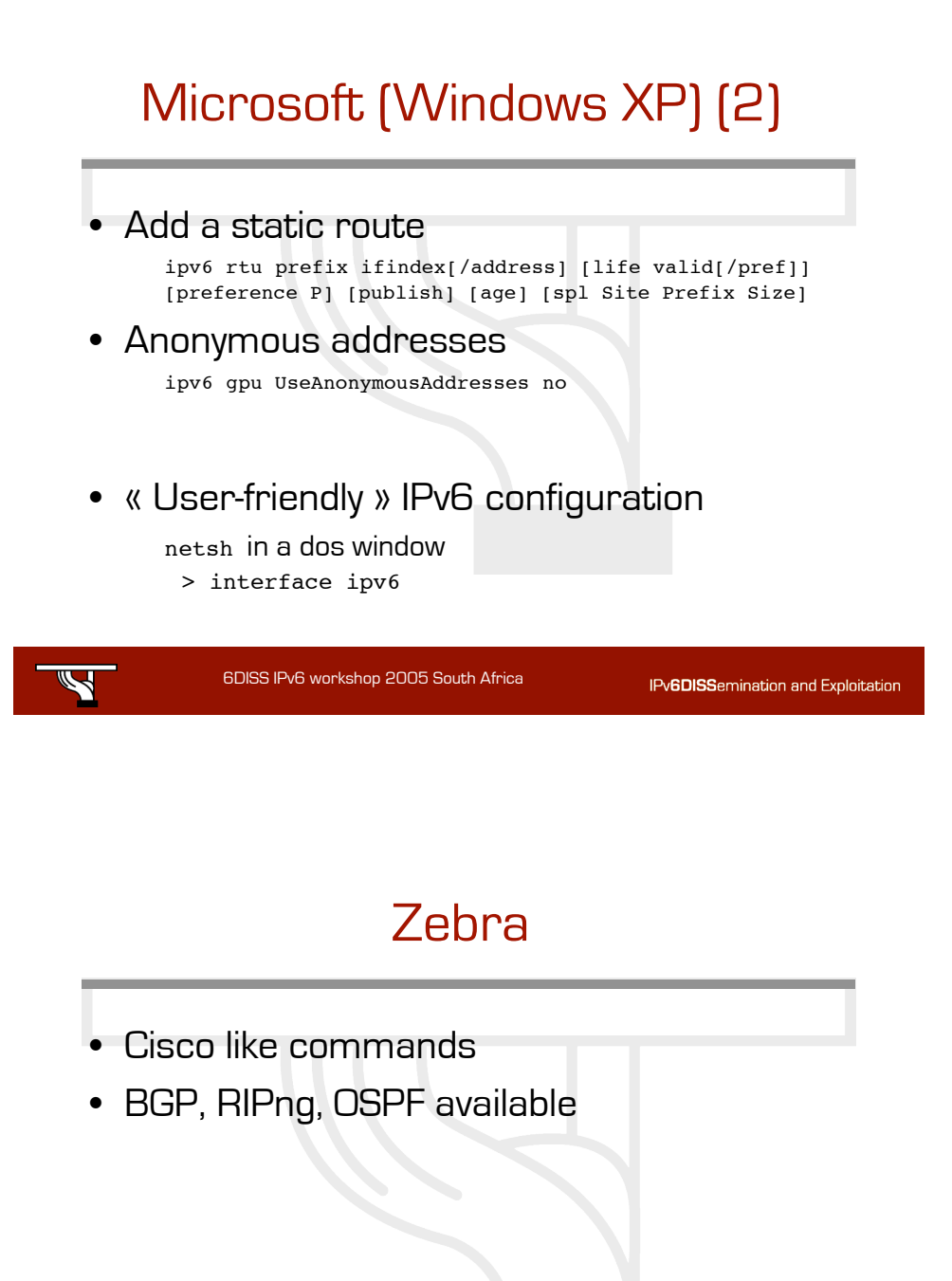

50